# MetroCount® traffic data specialists

# **Custom List Fields**

## **MTE User Manual - Custom List Report**

4 0 3

#### **MetroCount**

#### **Australia**

15 O'Connor Close North Coogee WA 6163 Ph: 08 9430 6164 Fax: 08 9430 6187 Email: sales@metrocount.com

#### **United Kingdom**

Unit 15, Oliver Business Park Oliver Road Park Royal, London NW10 7JB Ph: 020 8782 8999 Fax: 020 8782 8737 Email: uksales@metrocount.com

#### **United States**

11820 West Market Place, Suite M Fulton MD 20759 Ph: 800 576 5692 Fax: 301 490 3521 Email: usasales@metrocount.com

www.metrocount.com

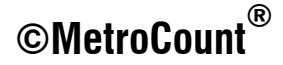

## **Custom List Fields**

## **Selecting Fields**

Fields in a Custom List report form the columns of the report. The **Fields** page of the Custom List Properties contains the **Fields Tree** at the top with the list of available fields, and the **Selected Fields** list at the bottom.

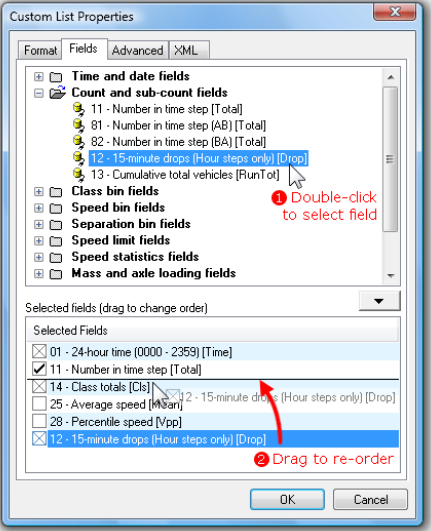

**Selecting Custom List Fields** 

Fields can be added to the Selected Fields list by double-clicking them, or dragging them from the Fields Tree. The order of fields can be changed by dragging them around in the Selected Fields list. To remove a selected field, simply double-click it.

Note that the text in square brackets at the end of each field name is the column heading used for that field.

### **Time and Date Fields**

The Time and Date Fields display the *beginning* of each time step. There are a variety of standard date formats, most of which are self-explanatory.

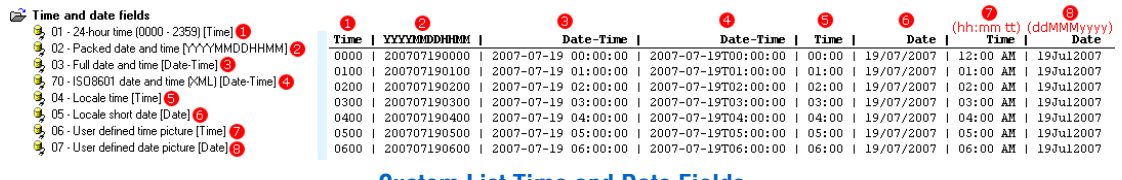

#### **Custom List Time and Date Fields**

The **Locale** options use the format provided by the operating system's regional settings.

The **ISO8601** format is recommended when exporting data, to provide compatibility with programs such as Excel.

The **User defined** date and time pictures can be edited on the **Advanced** page of the Custom List Properties, using the standard Windows time and date notation.

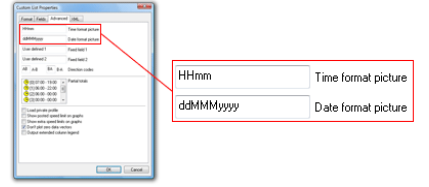

**Custom List user defined date and time pictures** 

#### **Count and Sub-count Fields**

The Count and Sub-count fields provide the total number of vehicles in the current time step.

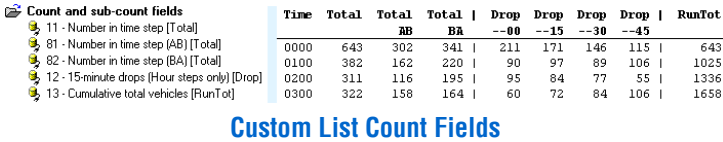

If the directional totals **AB** and **BA** are used with multiple datasets tagged, each dataset should have the same direction code.

When using an hourly time step, the **15-minute drops** field inserts a column for the total vehicles in each 15-minute period.

The **Cumulative total vehicles** field displays the cumulative number of vehicles since the beginning of the report.

#### **Class Bin Fields**

The **Class totals** and **percentages** fields include a column of total vehicles (or percentage) for each class included in the report's Local Profile.

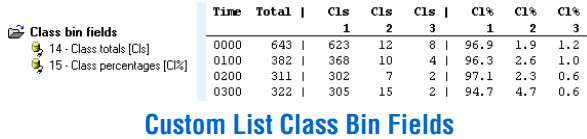

#### **Speed Bin Fields**

The **Speed bin totals** and **percentages** fields include a column of total vehicles (or percentage) for each *enabled* speed bin in the report's Local Profile. The lower and upper limits of each column are displayed in the column's heading.

Note that some vehicles may be hidden if some speed bins are disabled.

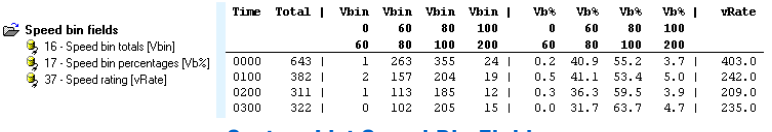

**Custom List Speed Bin Fields** 

The **Speed rating** field is the sum of products of each speed bin total multiplied by the bin's multiplier. These are defined in the report's Local Profile.

#### **Separation Bin Fields**

The **Separation bin totals** and **percentages** fields include a column of total vehicles (or percentage) for each separation bin defined in the report's Local Profile. The lower and upper limits of each column are displayed in the column's heading.

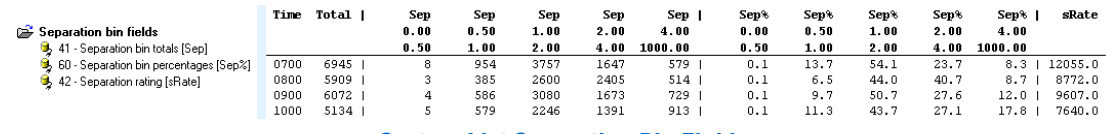

#### **Custom List Separation Bin Fields**

The **Separation rating** field is the sum of products of each separation bin total multiplied by the bin's multiplier. These are defined in the report's Local Profile.

### **Speed Limit Fields**

The Speed Limit fields display the total number of vehicles (or percentage) exceeding the selected speed limit. The Posted Speed Limit, and up to 10 other limits are defined in the report's Local Profile.

The actual limit, and the limit's name if one was defined, are displayed in the column heading.

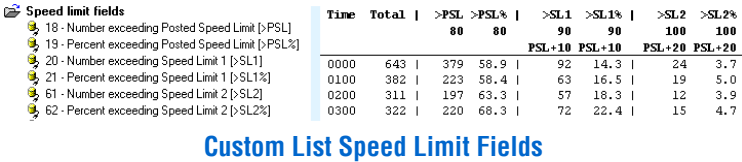

## **Speed Statistics Fields**

The Speed Statistics fields provide a variety of standard statistical measures for the speed of vehicles in the current time step.

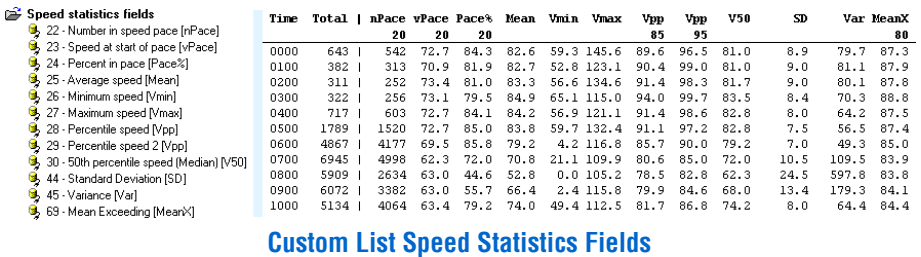

The width of the speed pace, the percentile speeds and the posted speed limit for **Mean Exceeding** are all set in the report's Local Profile. The actual values are displayed in the column headings.

## **Mass and Axle Loading Fields**

The number of single, double and triple axle groups are based on the definition of a group (two or more axles less than a certain distance apart) in the selected Classification Scheme.

The ESA and estimated mass fields use the Estimated Mass table in the report's Local Profile.

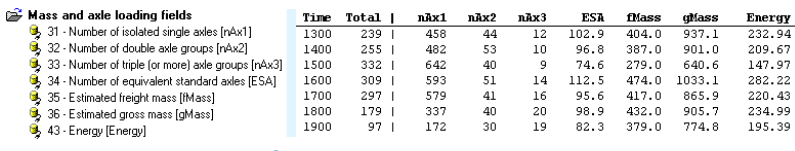

#### **Custom List Mass Fields**

## **Formatting Fields**

Fields or columns in the Custom List are normally separated by a space character on the right-hand side of the field. This character can be changed in the Custom List's Formatting options.

The Separate columns with a vertical rule field can be used to further delineate fields. Placing Remove separator **from next field** before a field will join the next two fields together.

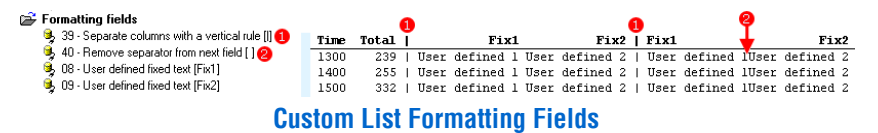

The user defined text fields can be set in the **Advanced** page of the Custom List Properties.

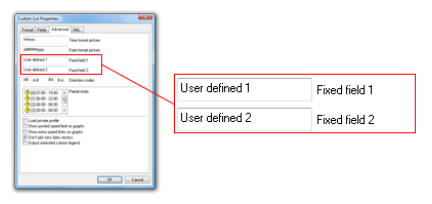

**Custom List user defined fields** 

## **Other Fields**

The **Average of sensor correlation** field is the average ratio of "matching" A and B hits for vehicles in the current time step. Perfect data will have a value of one.

The **Normalise divisor** field can be used in the Virtual Day and Week to show the number of times a particular hour of the day (or day of the week) contributed to the virtualised totals and statistics.

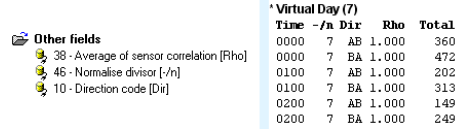

#### **Custom List Other fields**

The **Direction code** field can be used with the **Split directions** formatting option where each time step is split into two rows (A>B and B>A). The text shown for each direction can be overridden in the Advanced page of the Custom List properties.

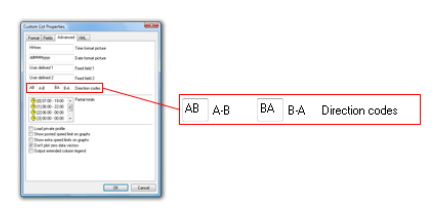

**Custom List direction codes** 

#### **Vehicle Parameter Fields**

The Vehicle Parameter fields are used with the **Emit every vehicle** formatting option. Refer to the Individual Vehicle report for a definition of each field.

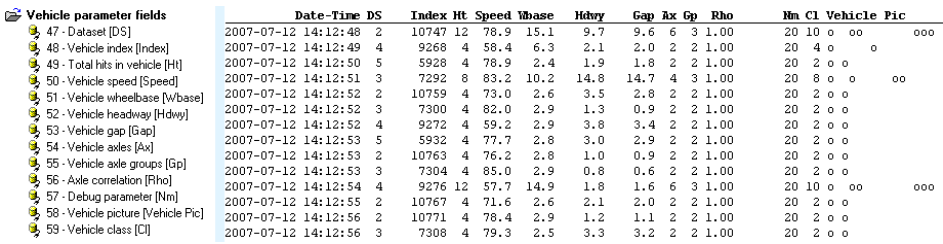

**Custom List Vehicle Parameter Fields** 

## www.metrocount.com

Copyright© 1991, 2013 Microcom Pty Ltd. All rights reserved. MetroCount, Traffic Executive, MCSetup, MCSetLite, MCReport, MCTools, Microcom and Microcom Pty Ltd, and the MetroCount and Microcom Pty Ltd logo, are trademarks of Microcom Pty Ltd. All other trademarks are the property of their respective owners. Other Microcom intellectual property including Patents and designs may be protected by international law. The furnishing of this software, the accompanying product or any related documentation or materials does not give you any license to this intellectual property.